# **3.Исследование мостового широтно – импульсного преобразователя с симметричным законом управления.**

#### **Цель работы.**

Целью данной работы является исследование мостового широтно – импульсного преобразователя (ШИП) с симметричным законом управления при работе на активно – индуктивную нагрузку с противо – э.д.с.

# **Описание виртуальной лабораторной**

#### **установки**

Виртуальная лабораторная установка (рис 1.1), содержит следующие блоки:

- источник постоянного напряжения (240 В);

- активно – индуктивная нагрузка с противо – э.д.с.;

- измерители мгновенных токов в источнике питания (*I 1*) и нагрузке (*I Load*);

- измеритель мгновенного напряжения на нагрузке *(U Load);*

- блок для измерения среднего значения тока питания *(Fourier I1);*

- блок для измерения среднего значения тока нагрузки *(Fourier I0);*

- блок для измерения среднего значения напряжения на нагрузке *(Fourier U0);*

- блок для измерения среднего значения тока силового полупроводникового модуля *(Fourier T0);*

- блок для измерения действующего значения тока силового полупроводникового модуля *(RMS T);*

- блок для наблюдения (измерения) мгновенных значений тока в цепи питания, тока нагрузки и напряжения на нагрузке *(Score);*

- *Multimeter* блок для наблюдения (измерения) мгновенных значений величин, которые выбраны в поле *Measurement* соответствующих блоков;

- блок для измерения среднего значения тока в цепи питания *(Display 1);*

- блок для измерения величины среднего значения тока и напряжения на нагрузке, а также среднего и действующего тока в силовом полупроводниковом модуле *(Display);*

- однофазный мостовой транзисторный ШИП *(Universal Bridge 2 arms);*

- блок управления ШИП *(Control system);*

- блоки *Mux* u *Demux* для собирания и разделения сигналов.

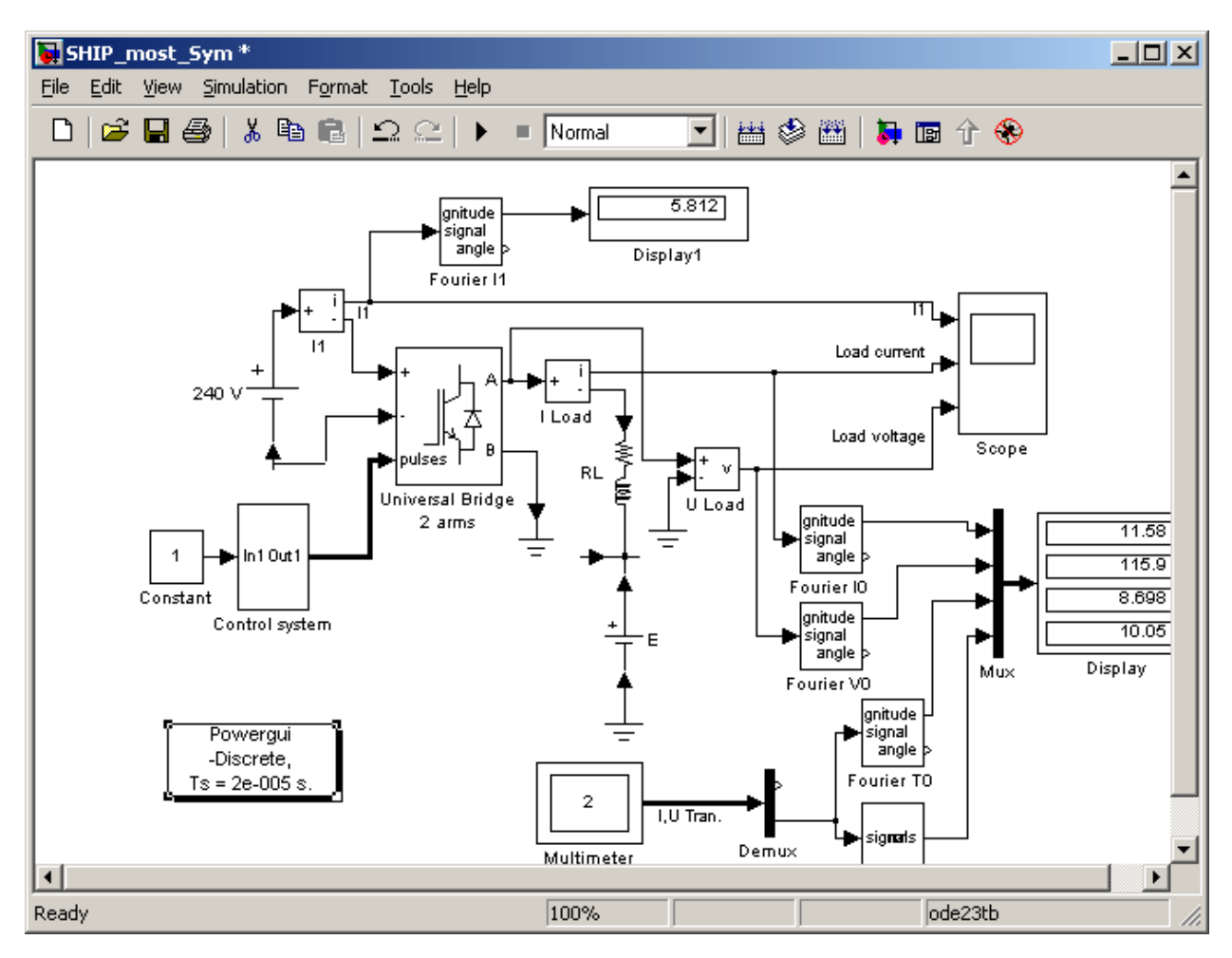

Рис. 1.1. Модель широтно – импульсного преобразователя.

Окна параметров блоков виртуального стенда.

Окно настройки параметров источника питания показано (рис 1.2):

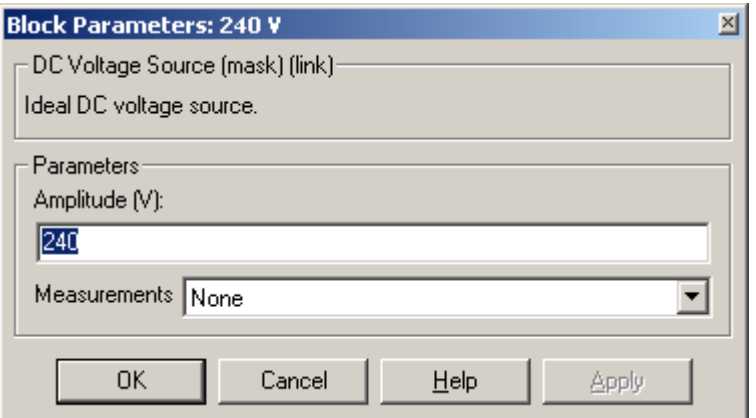

Рис. 1.2.Окно настройки параметров источника питания.

В поле настройки задается величина напряжения в вольтах *(Amlitude, V).* 

Блок транзисторный ШИП имеет следующее окно параметров:

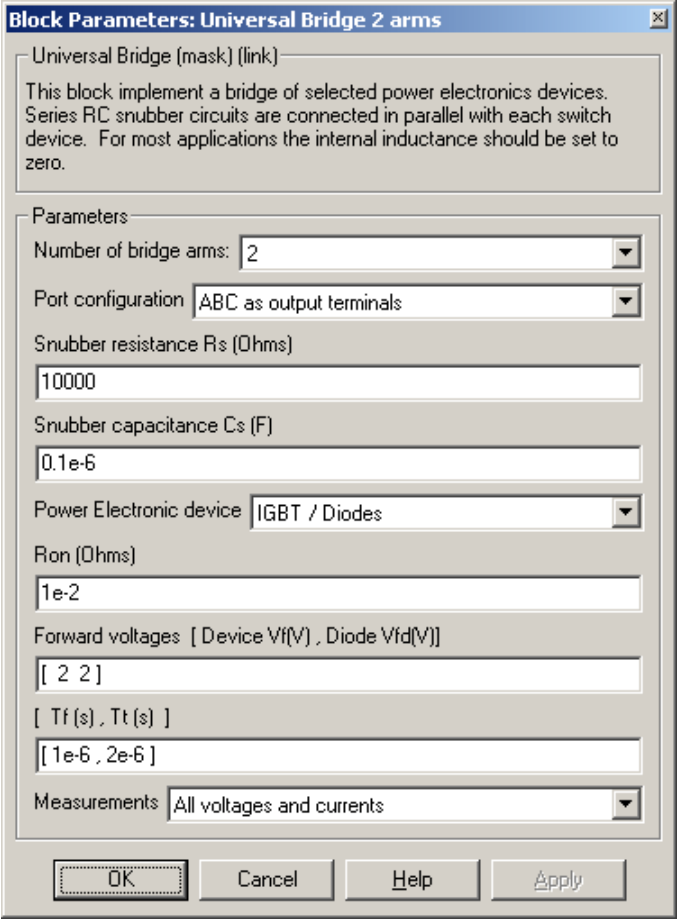

Рис. 1.3.Окно настройки транзисторного ШИП.

В полях настройки заданы:

- количество ветвей моста (2) в поле *Number of bridge arms*;
- конфигурация входных и выходных портов *(Port configuration);*

- параметры демпфирующих цепей *(Snubber resistance, Snubber capacitance);*

- тип полупроводниковых приборов в универсальном мосте *(Power Electronic device);*

- динамическое сопротивление полупроводникового модуля в открытом состоянии в (Ом) (*Ron, Ohms*);

- пороговое напряжение на транзисторе и диоде модуля в открытом состоянии в вольтах (*Forward voltage, V*);

- время спада и время затягивания (хвоста) выключения *(T<sup>f</sup> , Tt)* в секундах.

В поле Measurement выбраны величины, которые измеряются блоком Multimeter.

Модель блока управления *(Control system):*

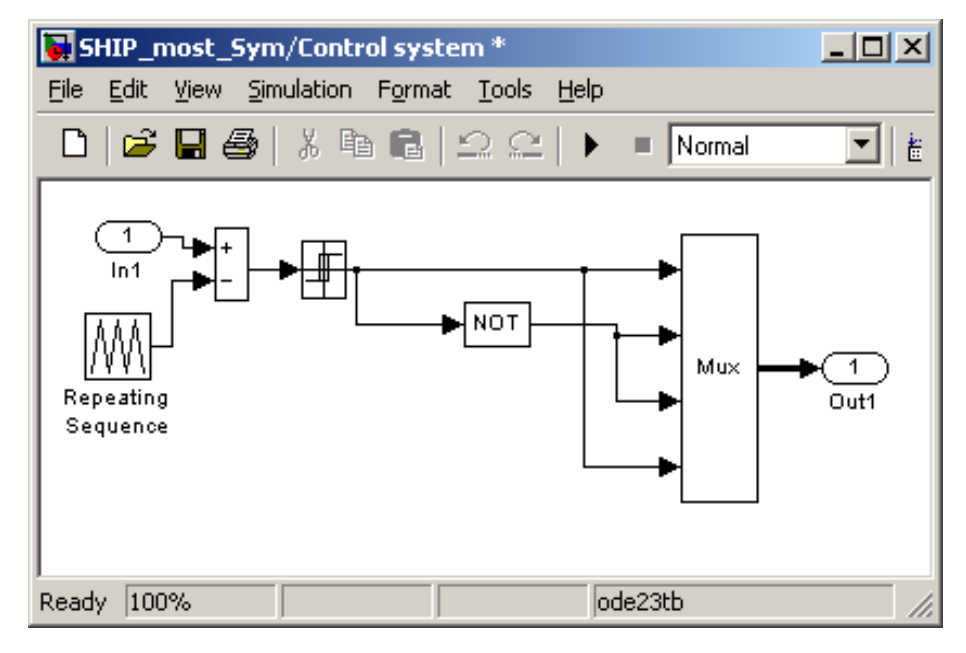

Рис. 1.4.Блок управления (Control system).

Блок *Repeating Sequence* является генератором пилообразного напряжения (ГПН). Параметры этого генератора задаются в окне параметров представленном ниже.

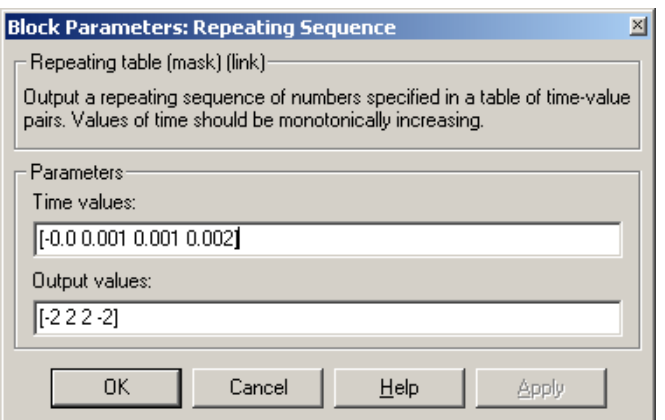

Рис. 1.5.Задание параметров ГПН.

В исследуемой модели установлены следующие параметры ГПН:

- амплитуда пилообразного напряжения  $-2 B$ ;

- период пилообразного напряжения  $T_0 = 0.002$  с. (частота  $f_0 = 500$  Гц).

На входе блока управления (порт *In1*) подается постоянный сигнал задания управления.

Окно настройки параметров нагрузки показано на рисунке (1.6.) Для реализации активно – индуктивной нагрузки в последовательной R, L, C цепи в двух первых полях (*Resistence R, Ohms, Inductance L, H*) устанавливаются значения активного сопротивления в Омах и индуктивности в генри, в третьем поле (*Capacitanc C, F*) – бесконечность (*inf*).

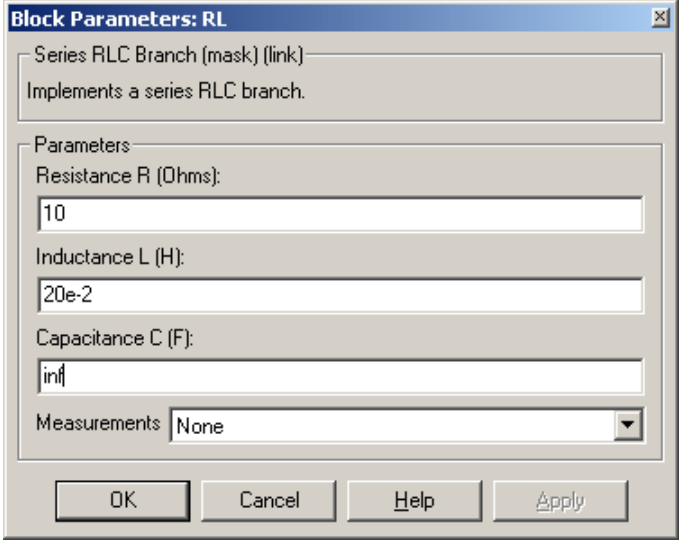

Рис. 1.6. Настройка параметров нагрузки.

В окнах настройки параметров блоков рисунке (1.7) . *Fourier I1*, *Fourier I0, Fourier U1, Fourier T0*, устанавливается частота равная частоте напряжения ГПН (500 Гц) и номер нулевой гармоники. Окно блока для измерения действующего тока в полупроводниковом модуле (*RMS T*) показано на рисунке (1.8). В поле окна вводится частота, на которой производится измерение ( в данном случае – это частота ГПН).

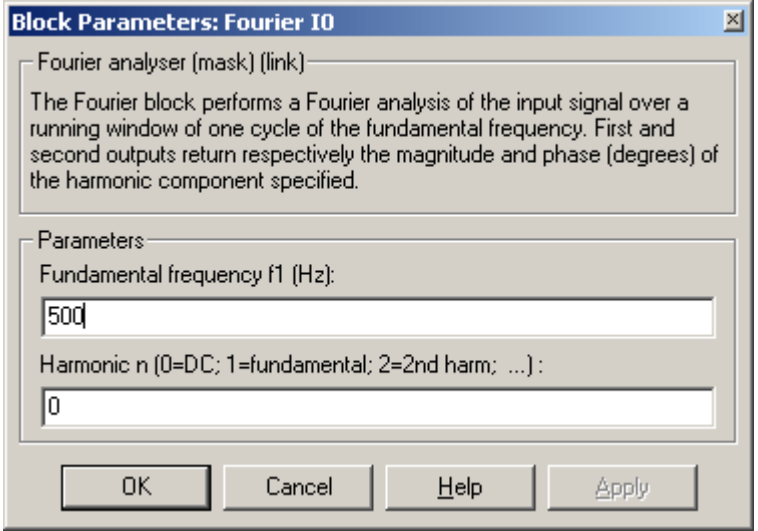

Рис. 1.7. Окно блоков *Fourier*

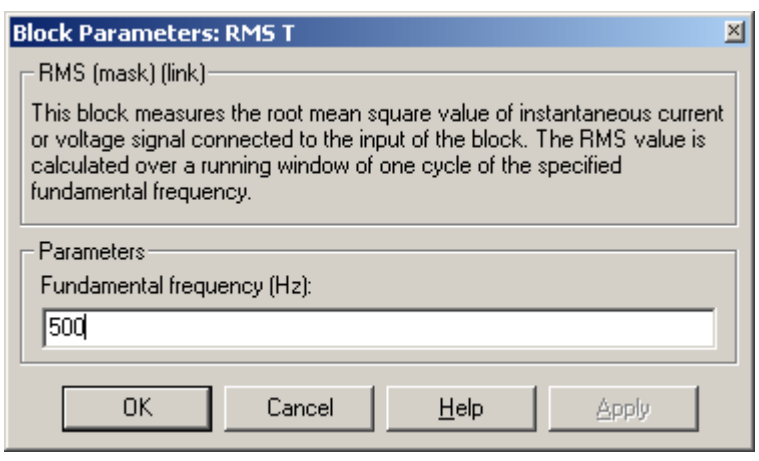

Рис. 1.8.Окно блока для измерения действующего тока.

#### **Предварительное задание.**

1. Нарисовать принципиальную схему мостового широтно – импульсного преобразователя с симметричным законом управления.

2. Показать графически принцип работы данной схемы.

#### **Рабочее задание.**

Исследовать регулировочные и энергетические характеристики мостового широтно – импульсного преобразователя (ШИП) с симметричным законом управления при работе на активно – индуктивную нагрузку с противо – э.д.с.

# **Методические указания по**

#### **выполнению работы.**

Исследование регулировочных и энергетических характеристик мостового широтно-импульсного преобразователя (ШИП) с симметричным законом управления при работе не активно – индуктивную нагрузку с противо – э.д.с. проводится на виртуальной установке, подробнее описанной выше.

Параметры источника питания, нагрузки и тиристорного моста задаются соответственно варианту. При самостоятельном изучении целесообразно задавать их такими же, как на рисунке (1.2, 1.3).

Параметры моделирования задаются на вкладке *Simulation/parameters.*

При снятии характеристик параметры *R, L* нагрузки остаются без изменений, изменяется напряжение управления от  $-2B$  до 2B с шагом 0.5.

Характеристики снимаются для каждого значения напряжения и э.д.с нагрузки 0, 100, 200 В.

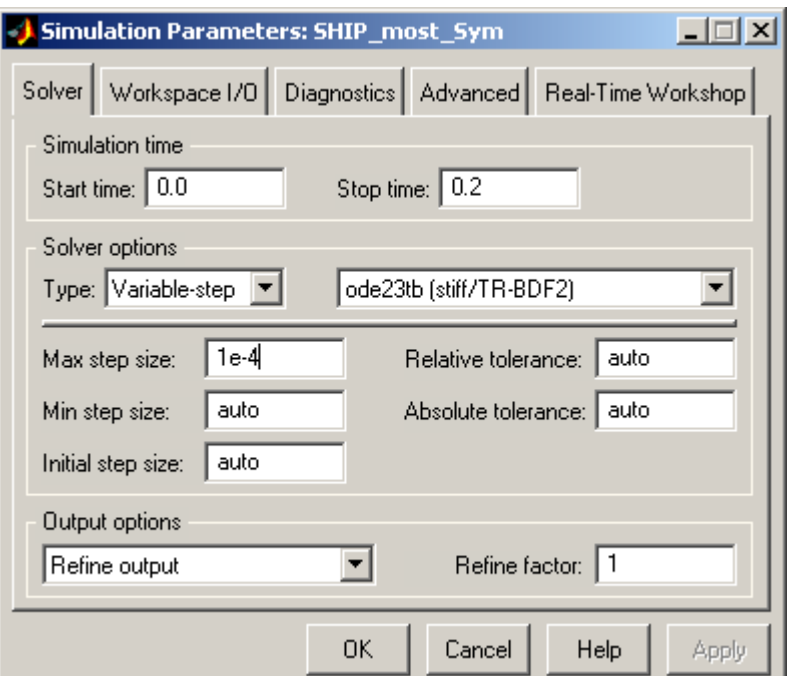

Рис. 1.9. Параметры моделирования.

# **Указания к обработке результатов измерений**

Моделирование проводится для каждого значения напряжения управления и э.д.с. Результаты моделирования и последующие вычисления заносятся в таблицу 1.1.

Таблица 1.1.

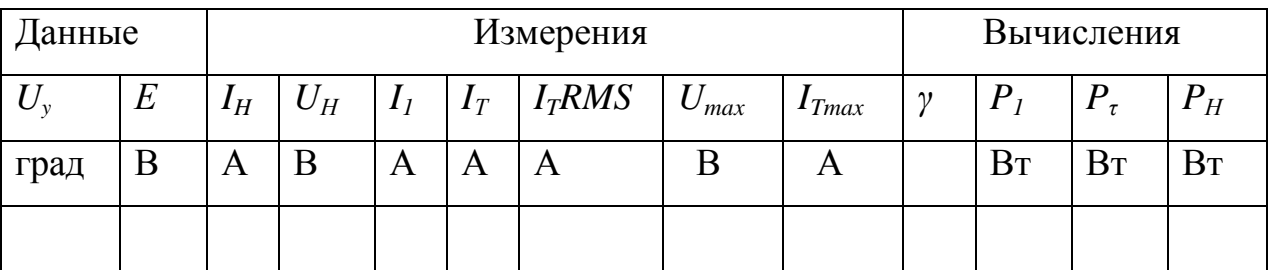

Соредий ток в источнике питания определяется по показаниям *Display 1*. На блоке *Display* измеряемые величины представлены в следующей последовательности:

 $(1)$  – средний ток нагрузки.  $(2)$  – среднее напряжение на нагрузке.  $(3)$ – средний ток в силовом полупроводниковом модуле. (4) – действующий ток в силовом полупроводниковом модуле. Мгновенные значения тока питания, нагрузки и напряжения на нагрузке можно наблюдать на экране осциллоскопа (рис 1.10).

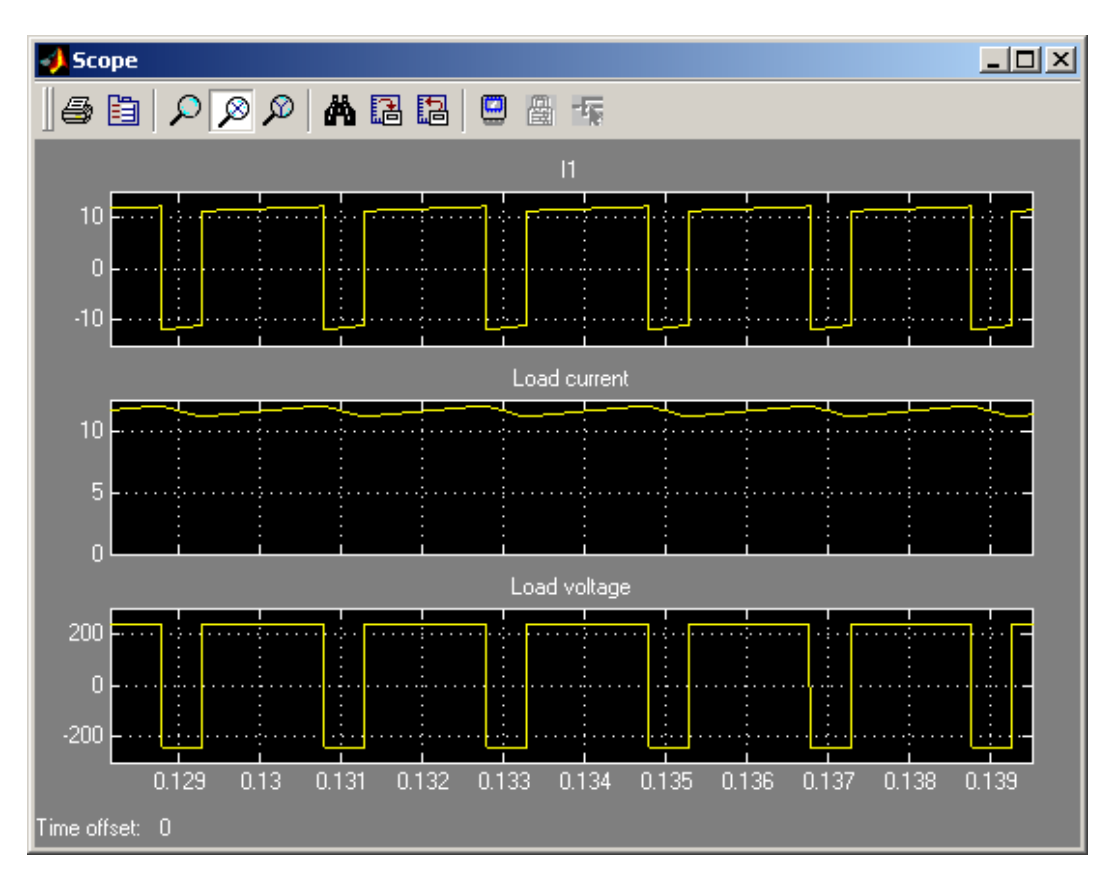

Рис. 1.10.Ток питания, ток нагрузки и напряжение на нагрузке ШИП.

В графическом окне блока *Multimeter* (рис. 1.11) наблюдается и определяются максимальное напряжение и ток силового полупроводникового модуля.

Окно настройки параметров блока *Multimeter* показано на рисунке (1.12). В правое поле помещены переменные, подлежащие измерению. При этом существенна последовательность, в которой эти переменные помещены в правом поле. В такой же последовательности они представлены на выходе блока *Demux*. Включенный флажок *Display signals at simulation stop* обеспечивает появление графического окна по окончании моделирования.

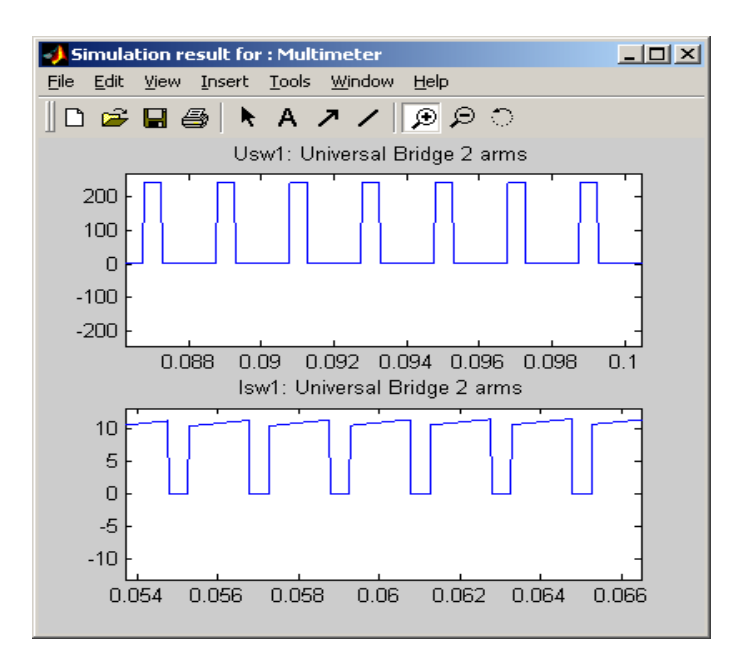

Рис. 1.11. Напряжение и ток силового транзистора.

Относительная продолжительность импульса напряжения на нагрузке определяется по формуле:

 $\gamma = t_u / T_0$ , где  $T_0$  - период напряжения ГПН, а  $t_u$  определяется по осциллограмме *Load Voltage* (рис.1.9) на оси абсцисс ( т. е. при напряжении 0 В).

Мощность в цепи питания рассчитывается по выражению:

 $P_I = U_I \times I_I$  (Вт), где  $U_I$  – напряжение питания.

Квазистатические потери в силовом полупроводниковом модуле рассчитываются по уравнению:

$$
P_T = \left[ \gamma V_f + (1 - \gamma) V_{fd} \right] I_T + R_{0n} [I_T(RMS)]^2,
$$

где  $V_f$   $V_{fd}$   $R_{0n}$  – параметры силового модуля (рис. 1.1), а  $I_f$   $I_f(RMS)$  – его средний действующий ток (табл. 1.1).

Млщность нагрузки определяется по выражению: *P<sup>Н</sup> = UН IH* (Вт). По результатам таблицы 1.1 строятся:

- регулировочные характеристики ШИП  $U_H = f(\gamma)$ ;

- энергетические характеристики ШИП *I1, ITRMS, IТ, ITmax = f (Iн)*  $P_I$ ,  $P_T = f(P_H)$ .

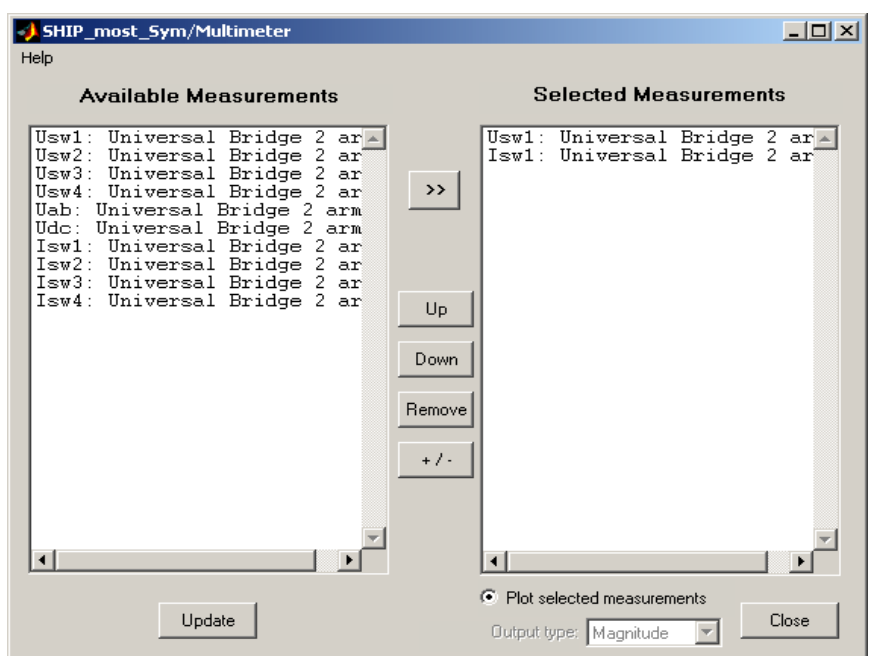

Рис. 1.12. Окно настроки параметров блока *Multimeter.*

#### **Контрольные вопросы.**

1. Назначение мостового широтно – импульсного преобразователя с симметричным законом управления?

2. Достоинства и недостатки ШИП с симметричным управлением?

#### **Содержание отчета.**

- 1 Схема виртуальной установки.
- 2 Выражения для расчета основных характеристик.
- 3 Регулировочные характеристики при трех заданных э.д.с. нагрузки.
- 4 Энергетические характеристики при трех заданных э.д.с. нагрузки.
- 5 Выводы по работе.

# **2. Мостовой ширтно – импульсный преобразователь с несимметричным законом управления.**

#### **Цель работы.**

Целью работы является: приобретение навыков работы и освоение методики экспериментального исследования преобразователей (ШИП) с несимметричным законом управления при работе на активно – индуктивную нагрузку с противо – э.д.с.

#### **Описание виртуальной лабораторной установки.**

Виртуальная лабораторная установка для исследований показана на рисунке 2.1. Она практически полностью повторяет модель ШИП с симметричным законом управления (лаб.раб. № 1). Отличие состоит в блоке управления (*Control system*) и в настройке блока *Multimeter.*

Модель блока управления показана на рисунке 2.2. Окно настройки параметров блока *Multimeter* показано на рисунке 2.3. Здесь, в отличие от лабораторной работы № 1, в правое поле перенесены напряжения верхних по схеме силовых модулей и ток верхнего по схеме силового модуля, т.к. именно этот модуль наиболее нагружен по току.

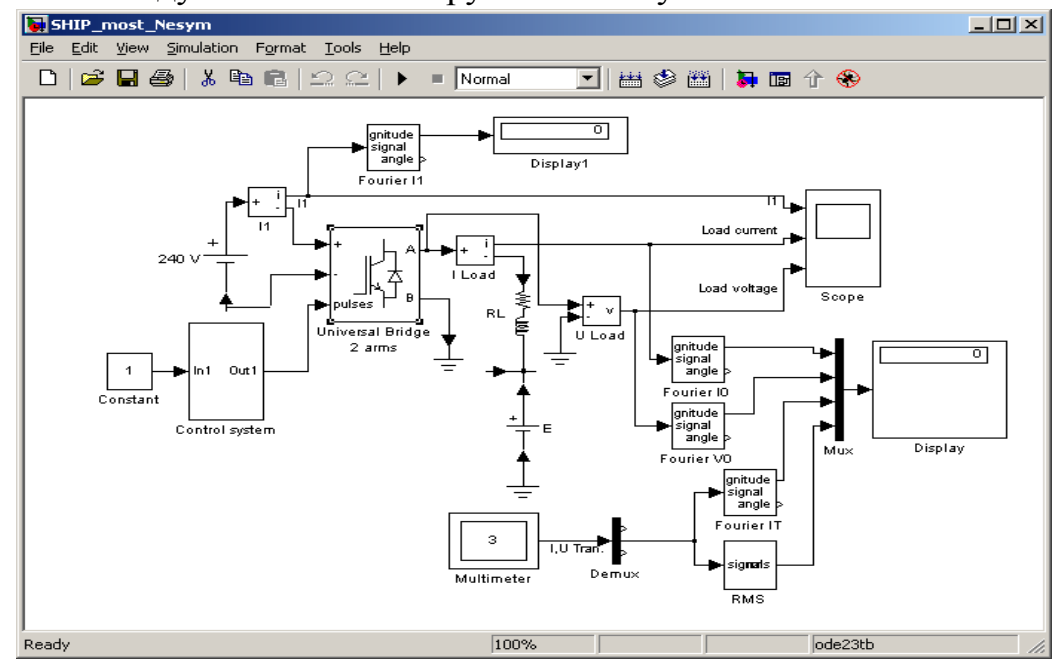

Рис. 2.1. Модель широтно – импульсного преобразователя.

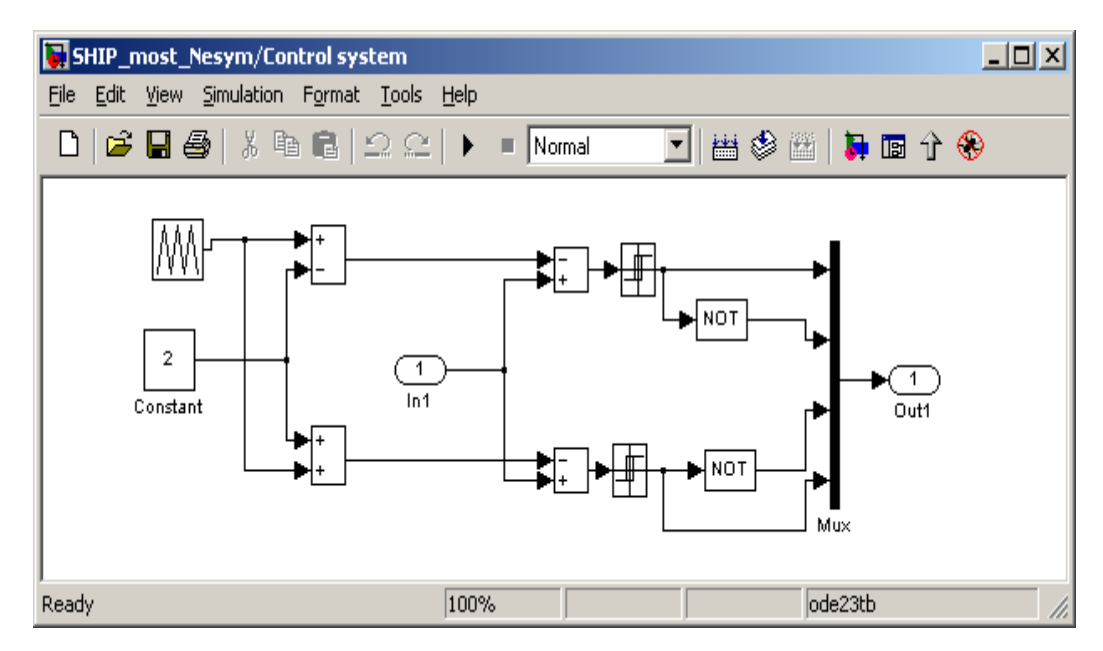

Рис. 2.2. Модель блока управления.

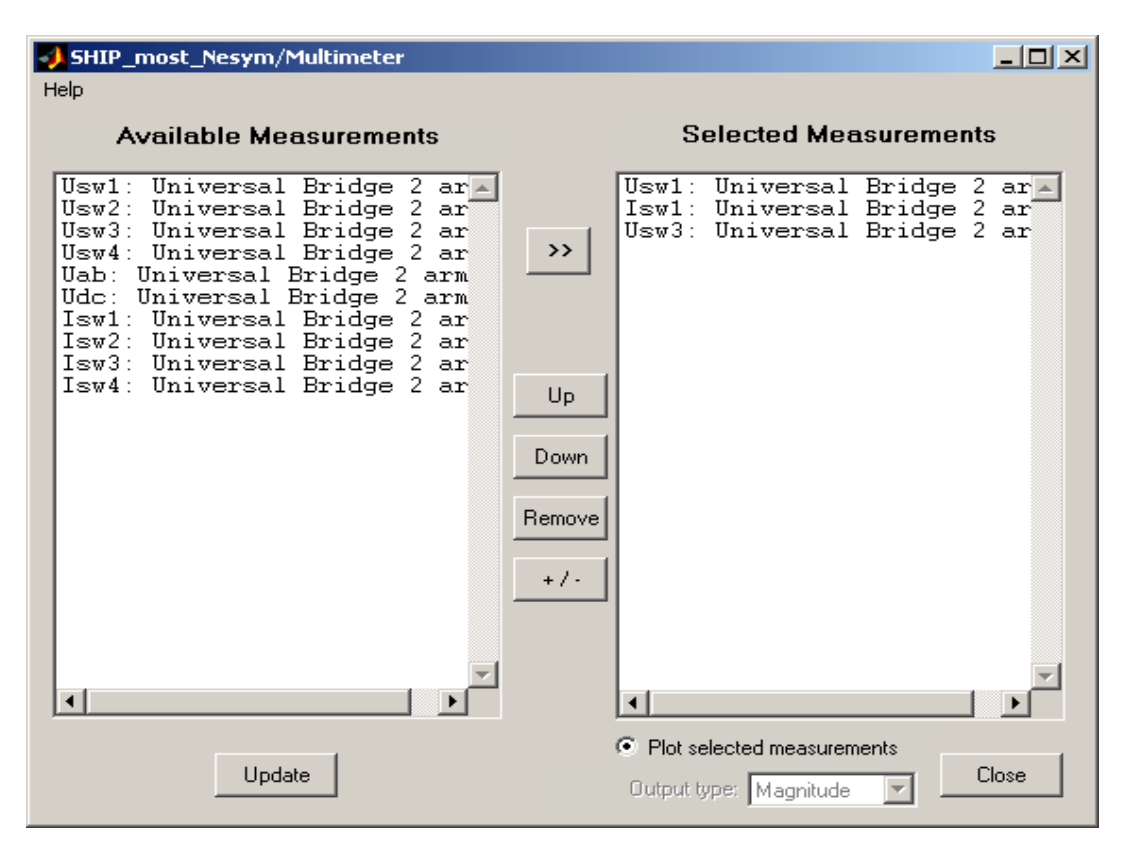

Рис. 2.3. Окно настройки параметров блока *Multimeter.*

### **Предварительное задание.**

1. Нарисовать принципиальную схему мостового широтно – импульсного преобразователя с симметричным законом управления.

2. Показать графически принцип работы данной схемы.

#### **Рабочее задание.**

Исследовать регулировочные и энергетические характеристики мостового широтно – импульсного преобразователя (ШИП) с несимметричным законом управления при работе на активно – индуктивную нагрузку с противо – э.д.с.

# **Методические указания по выполнению работы.**

Исследование регулировочных и энергетических характеристик мостового широтно – импульсного преобразователя (ШИП) с несимметричным законом управления при работе на активно – индуктивную нагрузку с противо – э.д.с. проводится на виртуальной установке (рис. 2.1)

Параметры источника питания, нагрузки и тиристорного моста задаются соответственно варианту. Параметры моделирования задаются на вкладке *Simulation/parameters.*

# **Указания к обработке результатов измерений.**

При снятии характеристик параметры *R, L* нагрузки остаются без изменений, изменяется напряжение управления от - 2В до 2В с шагом 0.5В. Характеристики снимаются для трех значений э.д.с. нагрузки 0, 100, 200В. Моделирование проводится для каждого значения напряжения управления и э.д.с. Результаты моделирования и последующих вычислений заносятся в таблицу 2.1.

Исходные данные модели (  $U_n$  (B),  $f_0$  (Гц),  $L_H$  (Гн),  $R_H$  (Ом)).

Таблица 2.1.

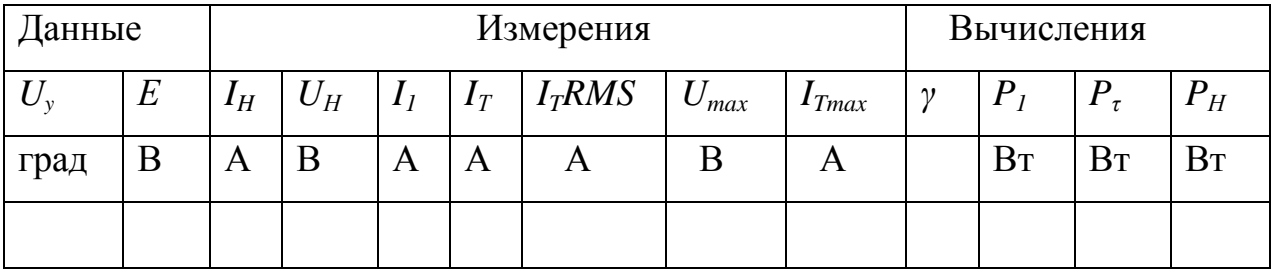

Соредий ток в источнике питания определяется по показаниям *Display 1*. На блоке *Display* измеряемые величины представлены в следующей последовательности:

 $(1)$  – средний ток нагрузки.  $(2)$  – среднее напряжение на нагрузке.  $(3)$ – средний ток в силовом полупроводниковом модуле. (4) – действующий ток в силовом полупроводниковом модуле. Мгновенные значения тока питания, нагрузки и напряжения на нагрузке можно наблюдать на экране осциллоскопа (рис. 2.4.).

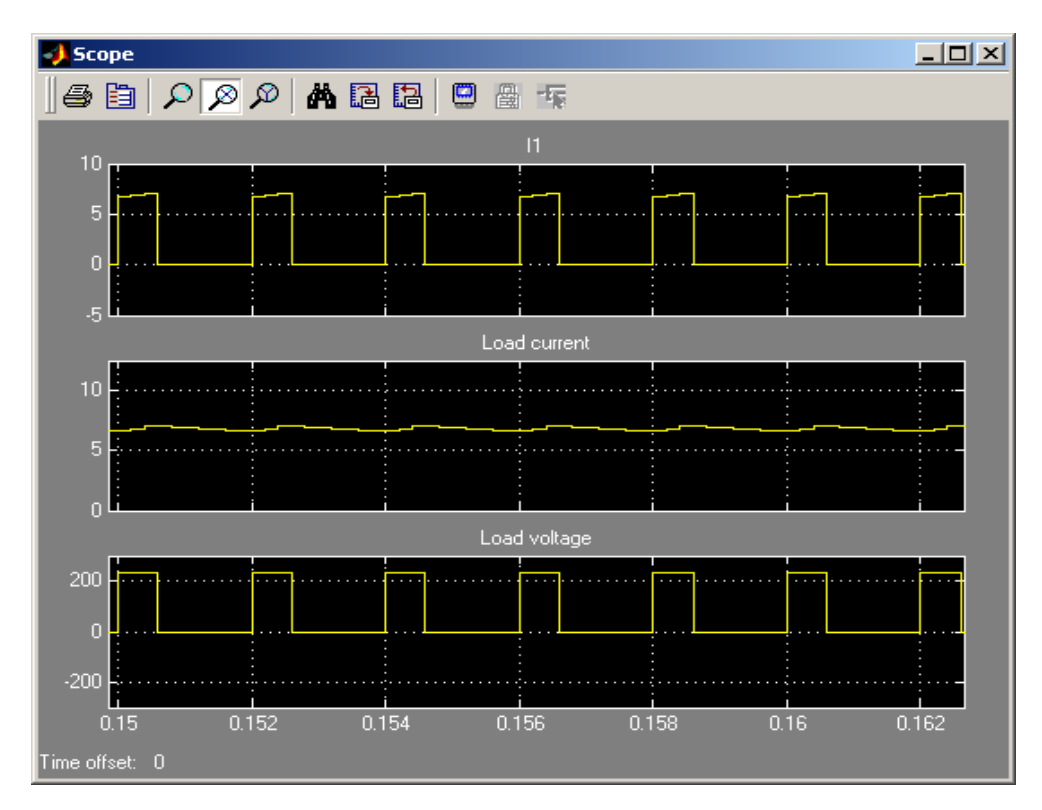

Рис. 2.4. Осциллограммы тока питания, нагрузки и напряжения на нагрузке.

В графическом окне блока *Multimeter* (рис. 2.5) наблюдается и определяется максимальные напряжения и ток силового полупроводникового модуля.

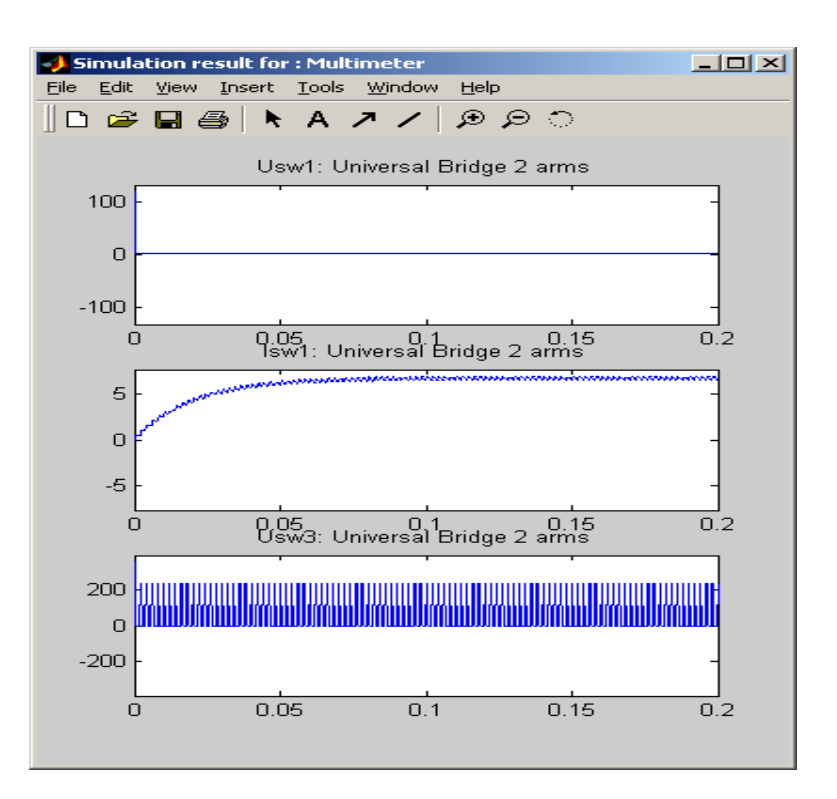

Рис. 2.5. Напряжение и ток силового

полупроводникового модуля.

Относительная продолжительность импульса напряжения на нгрузке определяется по формуле:

 $\gamma = t_u / T_0$ , где  $T_0$  - период напряжения ГПН, а  $t_u$  определяется по осциллограмме *Load Voltage* (рис.2.4) на горизонтали, соответствующей напряжению Umax/2 (B).

Мощность в цепи питания рассчитывается по выражению:

 $P_I = U_I \times I_I$  (Вт), где  $U_I$  – напряжение питания.

Квазистатические потери в силовом полупроводниковом модуле рассчитываются по уравнению:

 $P_T = V_f I_T + R_{0n} [I_T(RMS)]^2$ , где  $V_f$ — параметры силового модуля;

 $I_T(RMS)$ ] – его средний и действующий ток (табл. 2.1).

Мощность в нагрузке определяется по выражению:

$$
P_H = U_H I_H \text{ (Br)}.
$$

По результатам таблицы 2.1 строятся:

- регулировочные характеристики ШИП  $U_H = f(\gamma)$ ;

- энергетические характеристики ШИП *I1, ITRMS, IТ, ITmax = f (Iн)*

 $P_I$ ,  $P_T = f(P_H)$ .

#### **Контрольные вопросы.**

1. Назначение мостового широтно – импульсного преобразователя с несимметричным законом управления?

2. Достоинства и недостатки ШИП с несимметричным управлением?

#### **Содержание отчета.**

1. Схема виртуальной установки.

2. Выражение для расчета основных характеристик.

3. Регулировочные характеристики при трех заданных э.д.с. нагрузки.

4. Энергетические характеристики при трех заданных э.д.с. нагрузки.

5. Выводы по работе.

#### **3. Исследование понижающего регулятора**

#### **постоянного напряжения.**

### **Цель работы.**

Исследование понижающего регулятора постоянного напряжения при работе на активно – емкостную нагрузку.

#### **Описание виртуальной лабораторной установки.**

- источник постоянного напряжения (240 В);

- активно – емкостная нагрузка (*R,C*);

- обратный диод (*Diode*);

- последовательную накопительную индуктивность (дроссель) (*Series L*);

- измерители мгновенных токов в источнике питания (*I 1*) и нагрузке (*I Load*);

- измеритель мгновенного напряжения на нагрузке *(U Load);*

- блок для измерения среднего значения тока питания *(Fourier I1);*

- блок для измерения среднего значения тока нагрузки *(Fourier I0);*

- блок для измерения среднего значения напряжения на нагрузке *(Fourier U0);*

- блок для измерения действующего значения тока силового полупроводникового модуля *(RMS T);*

- блок для наблюдения (измерения) мгновенных значений тока в цепи питания, тока нагрузки и напряжения на нагрузке *(Score);*

- блок для наблюдения (измерения) мгновенных значений тока и напряжения силового модуля (*Score1*);

- блок для измерения среднего значения тока в цепи питания *(Display 1);*

- блок для измерения величины среднего значения тока и напряжения на нагрузке, а также среднего и действующего тока в силовом полупроводниковом модуле *(Display);*

- блоки *Mux* u *Demux* для собирания и разделения сигналов;

- силовой транзисторный модуль на *MOSFET –* транзисторе с обратным диодом (*Mosfet*);

- импульсный генератор (*Pulse Generator*) для управления модулем.

Большинство примененных блоков описаны в предыдущих работах.

Окно настройки параметров силового полупроводникового модуля показано на рисунке 3.2.

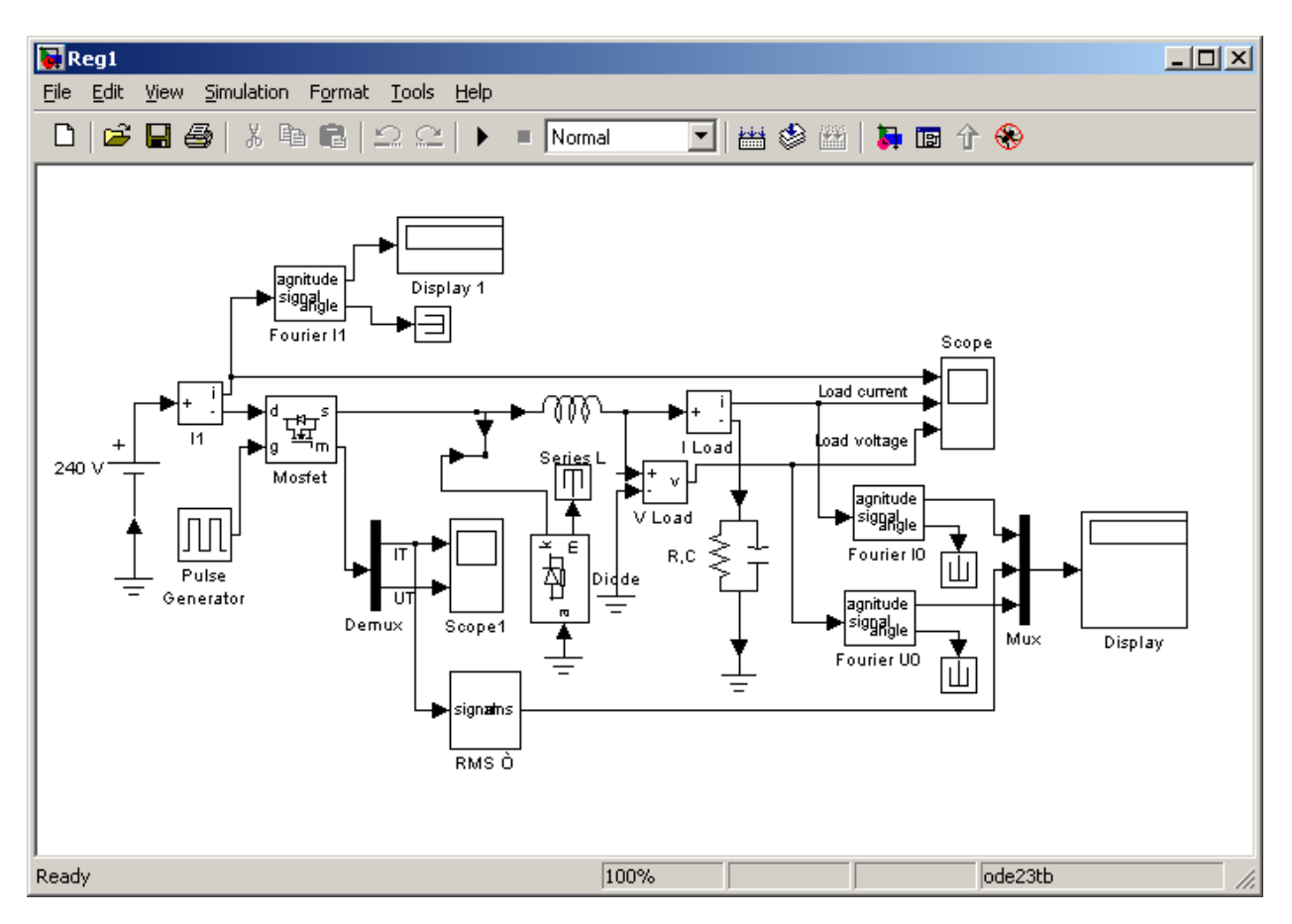

Рис. 3.1. Модель понижающего регулятора постоянного напряжения.

В полях заданы:

- динамическое сопротивление полупроводникового транзистора в открытом состоянии в Омах (*Ron, Ohms*);

- индуктивность транзистора в открытом состоянии в генри (*Lon, H*);

- сопротивление обратного диода в открытом состоянии в омах (*Rd*);

- начальный ток в модуле;

- параметры демпфирующих цепей *(Snubber resistance, Snubber capacitance)*;

Параметры генератора задаются в окне параметров (рис. 3.3) в исследуемой модели установлены следующие параметры генратора:

- период напряжения  $T_0 = 0.001$ с. (частота  $f_0 = 1000$  Гц);

- амплитуда напряжения – 1 В;

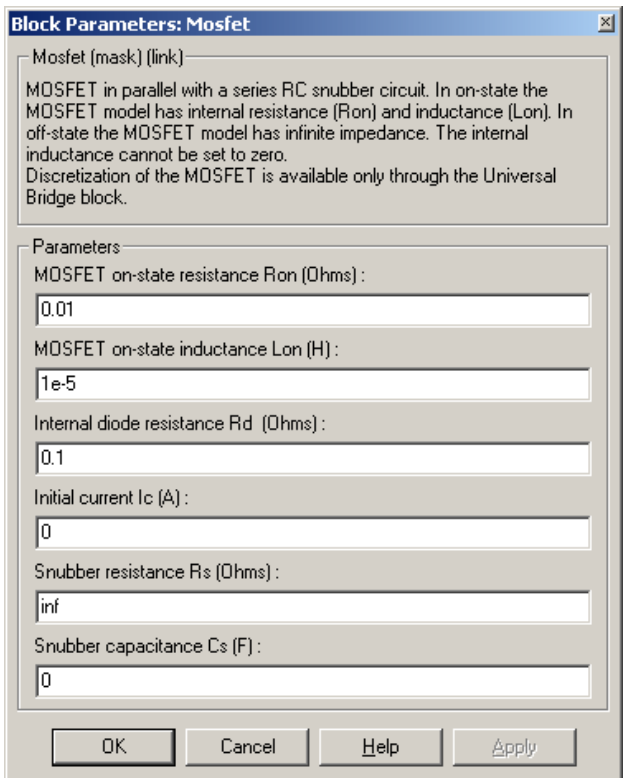

Рис. 3.2. Окно настройки параметров силового модуля.

Окно настройки параметров нагрузки показано на рисунке 3.4. Для реализации активно – емкостной нагрузки и параллельной *R, L, C* – цепи в первом и третьем полях (*Resistance R, Ohms, Capacitance C, F*) устанавливается значение активного сопротивления в Омах и емкости в фарадах, во втором поле (*Inductance L, H*) – бесконечность (*inf*).

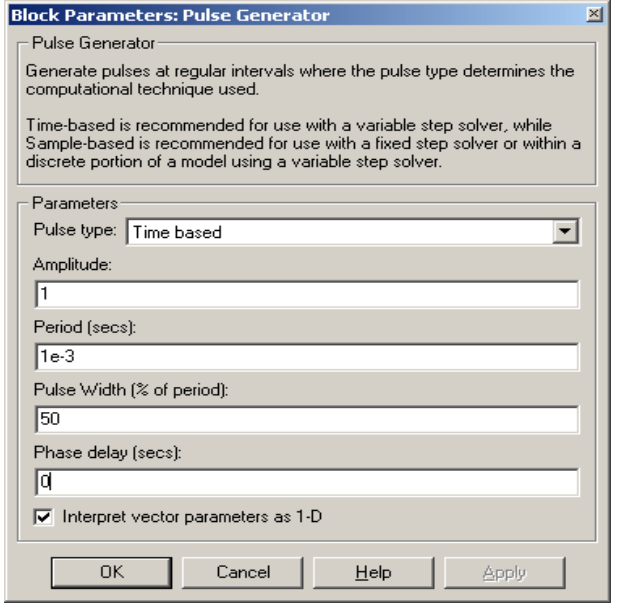

Рис. 3.3. Окно настройки параметров генератора.

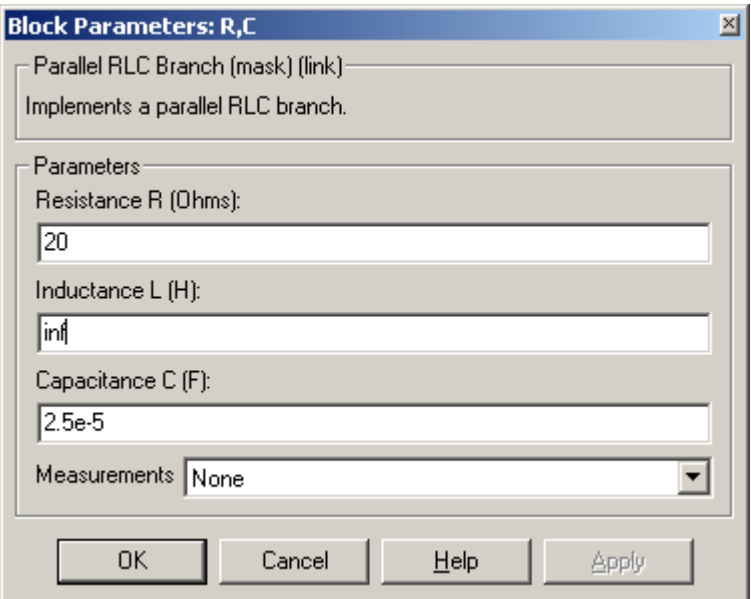

Рис. 3.4. Окно настройки параметров нагрузки.

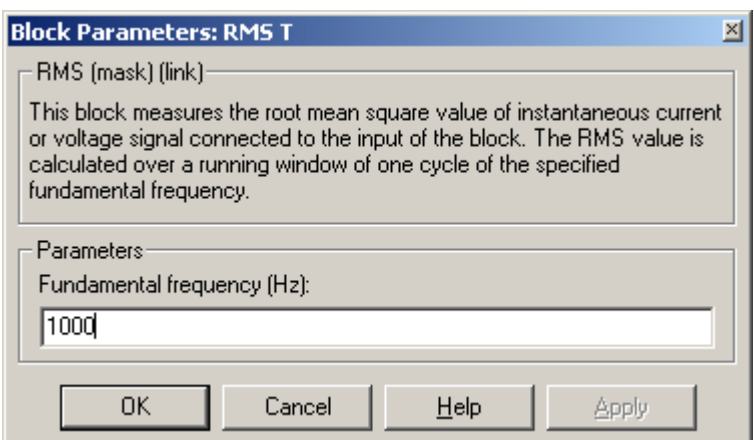

Рис. 3.5. Окно блока для измерения действующего тока.

### **Предварительное задание.**

1. Нарисовать электрическую принципиальную схему понижающего

регулятора постоянного напряжения.

- 2. Показать графически принцип его работы.
- 3. Полученные результаты сравнить с предварительными.

# **Рабочее задание.**

Исследование регулировочной и энергетических характеристик понижающего регулятора постоянного напряжения при работе на активно – емкостную нагрузку.

# **Методические указания по выполнению работы.**

Исследование регулировочных, внешних и энергетических характеристик понижающего регулятора постоянного напряжения при работе на активно – емкостную нагрузку проводится на виртуальной установке (рис. 3.1).

Параметры силового полупроводникового модуля задаются соответственно варианту. Величина последовательной индуктивности равна 0.5 Гн. Параметры моделирования задаются на вкладке *Simulation/parameters.*

При снятии характеристик параметры R, C нагрузки остаются без изменений, изменяется длительность импульса генератора (поле Dute cycle, рис. 3.3). от 0% до 100% с шагом 20%.

# **Указания к обработке результатов измерений.**

Моделирование проводится для каждого значения длительности импульса генератора (длительности включенного состояния силового модуля). Результаты моделирования и последующих вычислений заносятся в таблицу 3.1.

Исходные данные модели  $U_{\Pi}(\mathbf{B})$ ,  $f_0(\Gamma \mathbf{u})$ ,  $C_H(\Phi)$ ,  $R_H(\mathbf{O}_M)$ ,  $L(\Gamma \mathbf{H})$ .

Таблица 3.1.

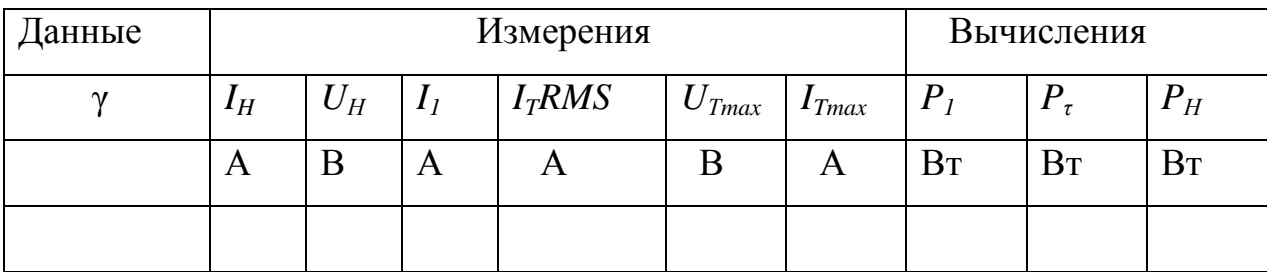

Соредий ток в источнике питания определяется по показаниям *Display 1*. На блоке *Display* измеряемые величины представлены в следующей последовательности: (1) – средний ток нагрузки. (2) – среднее напряжение на нагрузке. (3) – действующий ток в силовом полупроводниковом модуле. Мгновенные значения тока питания, нагрузки и напряжения на нагрузке можно наблюдать на экране осциллоскопа (рис. 3.6).

Мгновенные значения тока и напряжения силового модуля можно наблюдать на экране осциллоскопа (*Score 1,* рис. 3.7).

Относительная продолжительность импульса напряжения на нагрузке определяется как длительность импульса генератора, поделенная на 100.

Мощность в цепи питания рассчитывается по выражению:

 $P_I = U_{II} I_I$  (Вт), где  $U_{II}$  - напряжение источника питания.

Квазестатические потери в силовом полупроводниковом модуле рассчитываются по уравнению:

*P<sup>T</sup> = R0n [ IT(RMS)]<sup>2</sup>* , где *R0n* – параметры силового модуля (рис. 3.2),

 $I_T(RMS)$  – его действующий ток (табл. 3.1).

Мощность на нагрузке определяется по выражению:

 $P_H = U_H I_H$  (BT).

По результатам таблицы 3.1 строятся:

- регулировочные характеристики регулятора  $U_H = f(y)$ ;

- энергетические характеристики регулятора *I1, ITRMS, IТ, ITmax = f (Iн)*  $P_I$ ,  $P_T = f(P_H)$ .

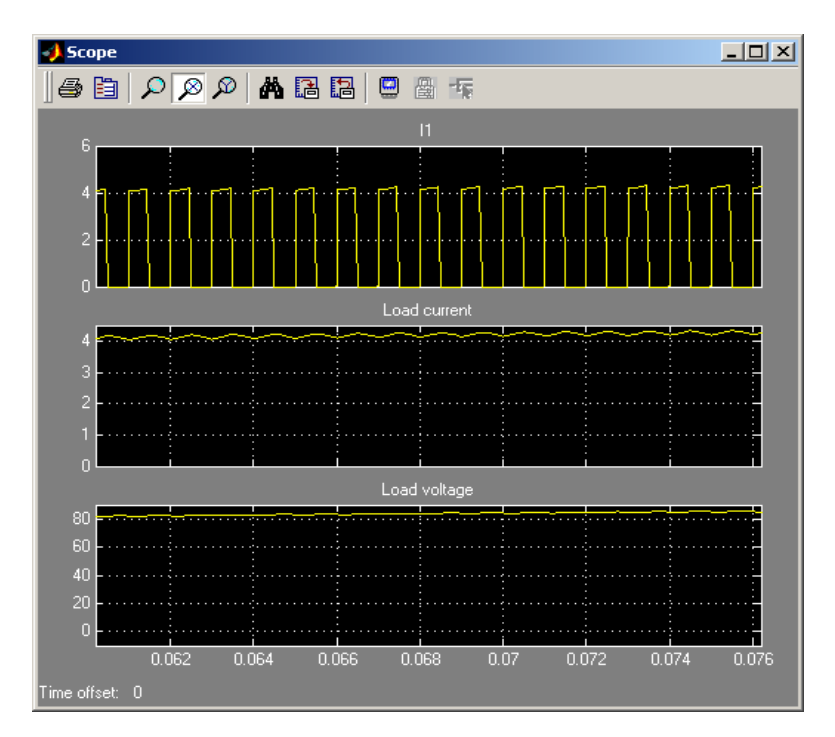

Рис. 3.6. ток питания, нагрузки и напряжение на нагрузке.

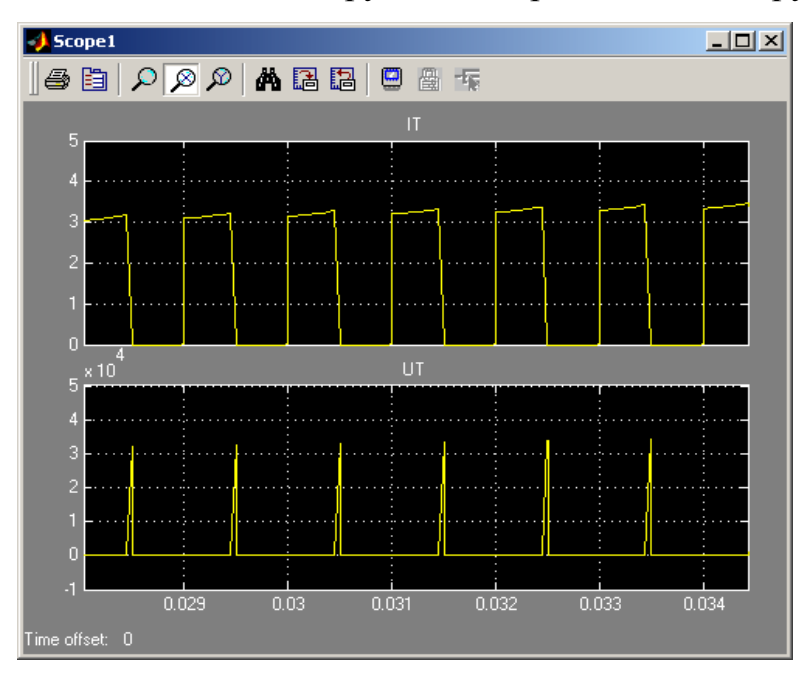

Рис. 3.7. Ток и напряжение силового модуля.

### **Контрольные вопросы.**

1. Назначение понижающего регулятора постоянного тока, область применения?

2. В чем особенности работы регулятора на активно – емкостную нагрузку?

3. Достоинства и недостатки понижающего регулятора постоянного напряжения?

#### **Содержание отчета.**

1. Схема виртуальной установки.

2. Выражение для расчета основных характеристик.

3. Регулировочная характеристика

4. Энергетические характеристики.

5. Выводы по работе.

# **4. Повышающий регулятор постоянного напряжения.**

### **Цель работы.**

Целью работы является : освоение методики экспериментального исследования регулятора постоянного напряжения при работе на активно – емкостную нагрузку и получение опытным путем основных характеристик и сопоставление их с расчетными на основе теоретического анализа.

# **Описание виртуальной лабораторной установки.**

Виртуальная лабораторная установка для исследований регулятора показана на рисунке 4.1. Она содержит все те же блоки, что и лабораторная работа № 3.

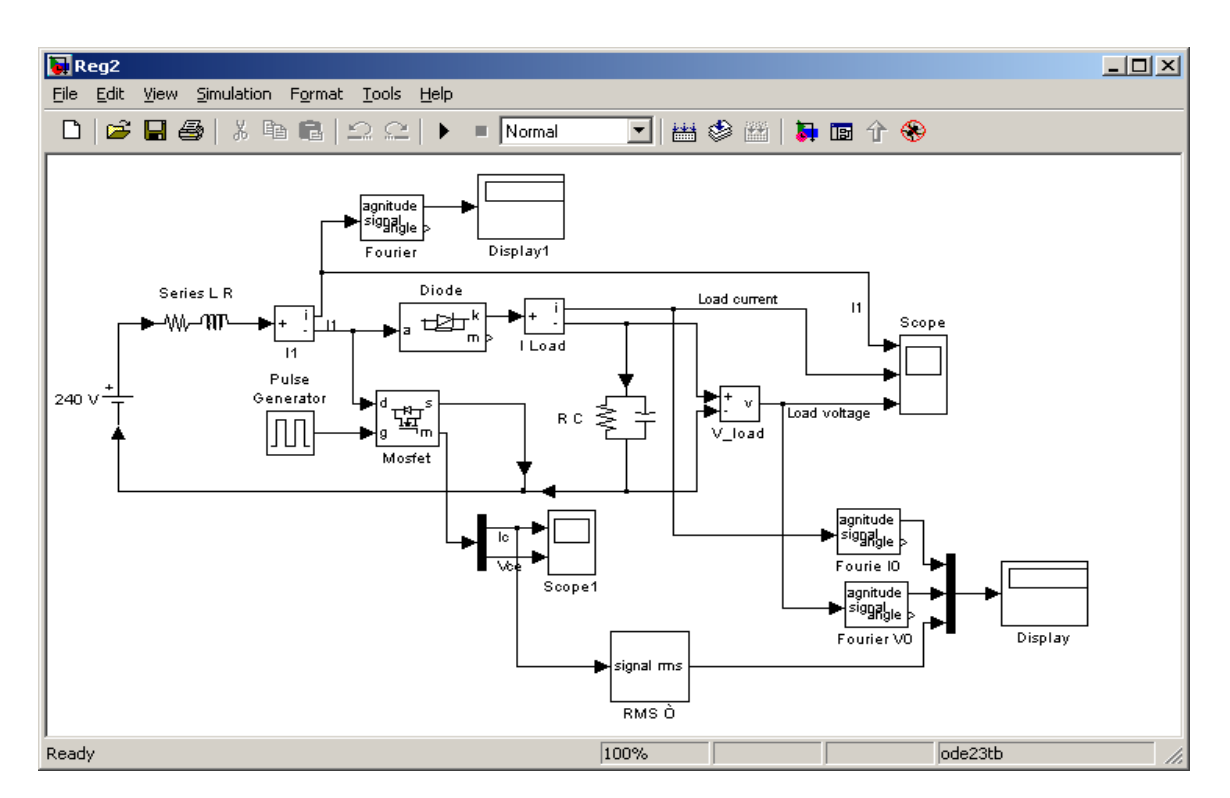

Рис. 4.1. Модель повышающего регулятора постоянного напряжения.

### **Предварительное задание.**

1. Нарисовать схему повышающего регулятора постоянного напряжения.

2. Показать графически порядок работы схемы регулятора.

3. Сравнить предварительные результаты с результатами проведен -

ного эксперимента.

### **Рабочее задание.**

Исследование регулировочной, внешней и энергетических характеристик повышающего регулятора постоянного напряжения при работе на активно – емкостную нагрузку.

### **Методические указания по**

#### **выполнению работы.**

Исследование регулировочных, внешних и энергетических характеристик понижающего регулятора постоянного напряжения при работе

на активно – емкостную нагрузку проводится на виртуальной установке (рис. 4.1).

1.Параметры силового полупроводникового модуля задаются соответственно варианту. Величина последовательной индуктивности равна 0.5 Гн. Параметры моделирования задаются на вкладке *Simulation/parameters.*

2. Последовательный дроссель имеет параметры  $L_1 = 0.02$  Гн,  $R_1 = 2$ Ом, *Lн* = 1000 мкФ.

При снятии характеристик параметры R, C нагрузки остаются без изменений, изменяется длительность импульса генератора (Duty cycle) от  $0\%$ до 100% с шагом 20%.

#### **Указания к обработке результатов измерений.**

Моделирование проводится для каждого значения длительности импульса генератора (длительности включенного состояния силового модуля). Результаты моделирования и последующих вычислений заносятся в таблицу 4.1.

Исходные данные модели:  $U_{\Pi}(B)$ ,  $f_0(\Gamma u)$ ,  $C_H(\Phi)$ ,  $R_H$  (Oм),  $L_I$  (Гн)  $R_{I}(OM)$ .

Таблица 4.1.

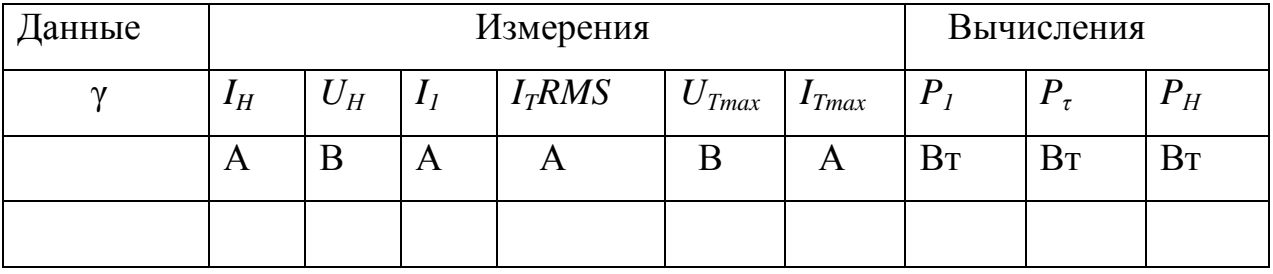

Соредий ток в источнике питания определяется по показаниям *Display 1*. На блоке *Display* измеряемые величины представлены в следующей последовательности: (1) – средний ток нагрузки. (2) – среднее напряжение на нагрузке. (3) – действующий ток в силовом полупроводниковом модуле. Мгновенные значения тока питания, нагрузки и напряжения на нагрузке можно наблюдать на экране осциллоскопа (рис. 4.2).

Мгновенные значения тока и напряжения силового модуля можно наблюдать на экране осциллоскопа (*Score 1,* рис. 4.3).

Относительная продолжительность импульса напряжения на нагрузке определяется как длительность импульса генератора, поделенная на 100.

Мощность в цепи питания рассчитывается по выражению:

 $P_I = U_{II} I_I$  (Вт), где  $U_{II}$  - напряжение источника питания.

Квазестатические потери в силовом полупроводниковом модуле рассчитываются по уравнению:

*P<sup>T</sup> = R0n [ IT(RMS)]<sup>2</sup>* , где *R0n* – параметры силового модуля,  $I_T(RMS)$  – его действующий ток (табл. 4.1). Мощность на нагрузке определяется по выражению:

 $P_H = U_H I_H$  (BT).

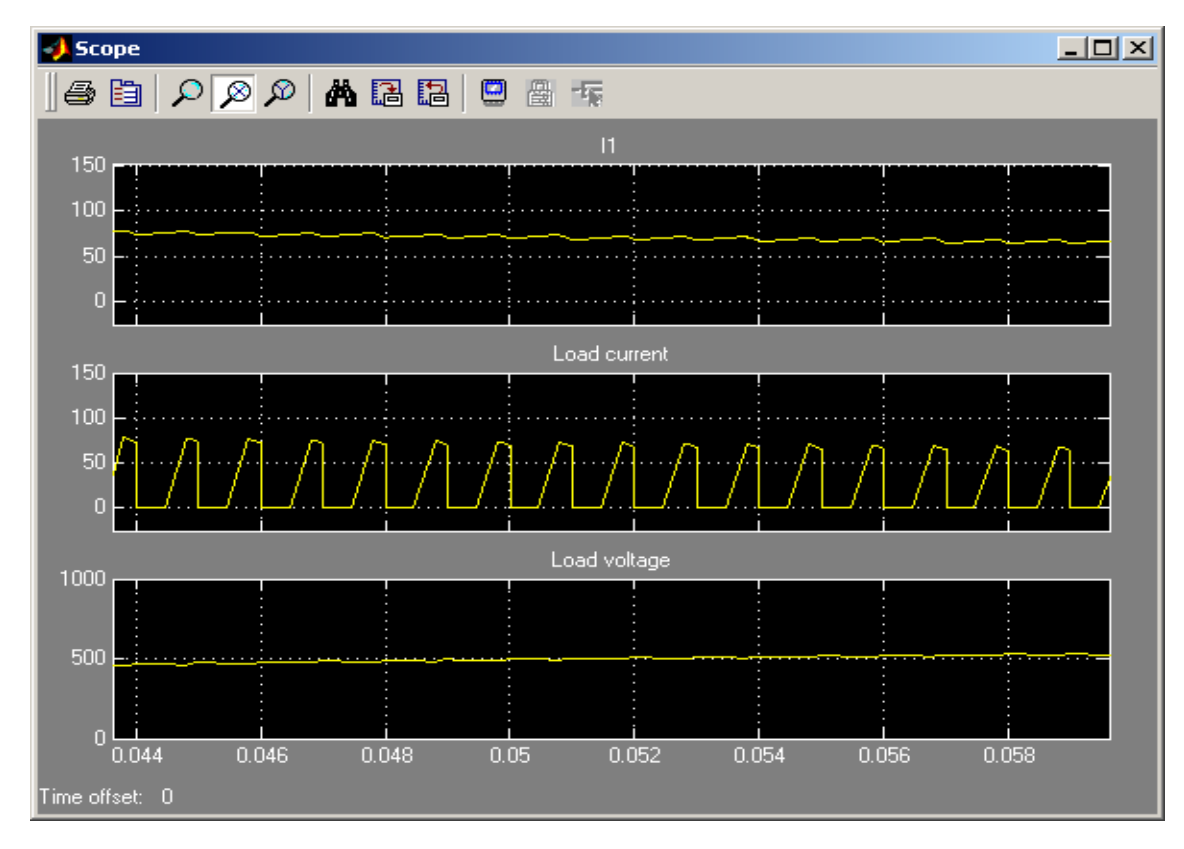

Рис. 4.2. Ток питания и напряжение на нагрузке регулятора.

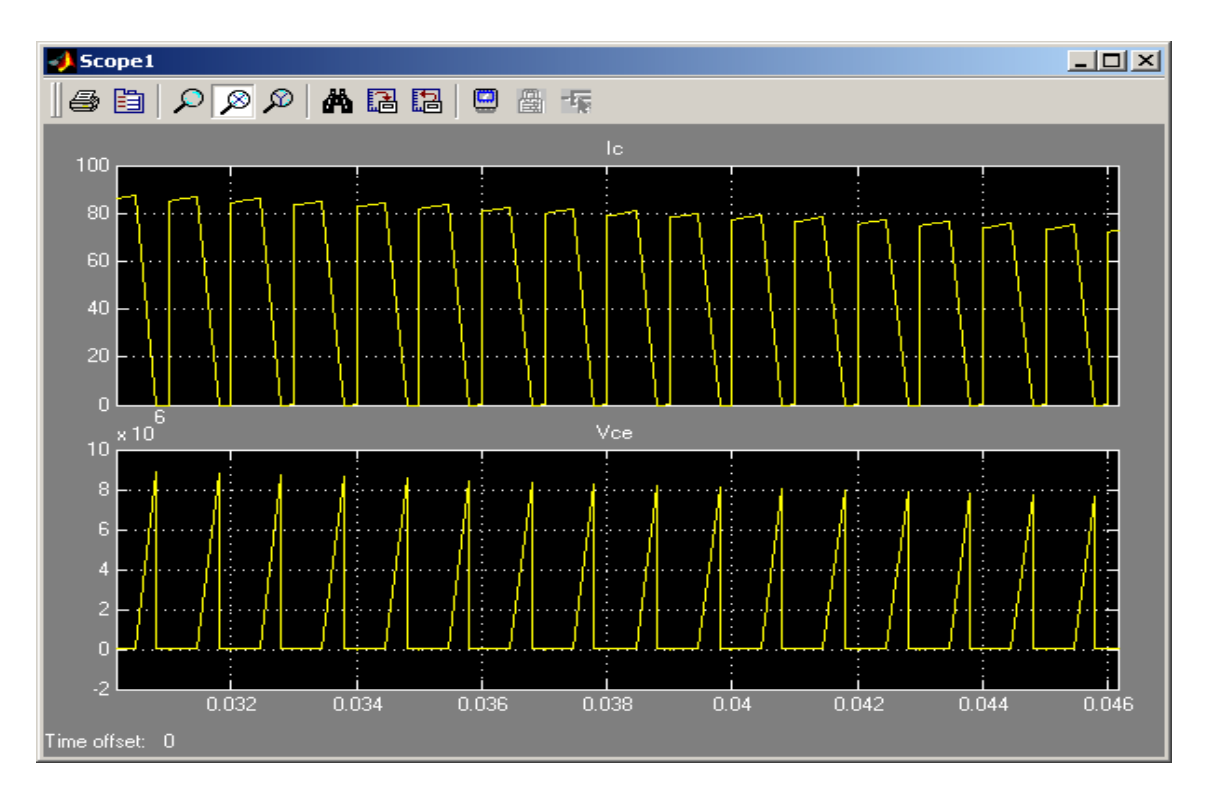

Рис. 4.3.Мгновенные значения тока и напряжения силового модуля.

По результатам таблицы 4.1 строятся:

- регулировочные характеристики регулятора  $U_H = f(\gamma)$ ;

- энергетические характеристики регулятора *I1, ITRMS, IТ, ITmax = f (Iн)*

 $P_I$ ,  $P_T = f(P_H)$ .

#### **Контрольные вопросы.**

1. Назначение сфера применения повышающего регулятора постоянного напряжения?

2. Достоинства и недостатки повышающего регулятора напряжения?

### **Содержание отчета.**

1. Схема виртуальной установки.

- 2. Выражение для расчета основных характеристик.
- 3. Регулировочная характеристика
- 4. Энергетические характеристики.
- 5. Выводы по работе.